### **Cesnet OwnCloud**

<https://owncloud.cesnet.cz>

### **About**

<https://www.cesnet.cz/services/owncloud/?lang=en>

#### **How to set**

1) **Go to cesnet owncloud website** - <https://www.cesnet.cz/services/owncloud/?lang=en>

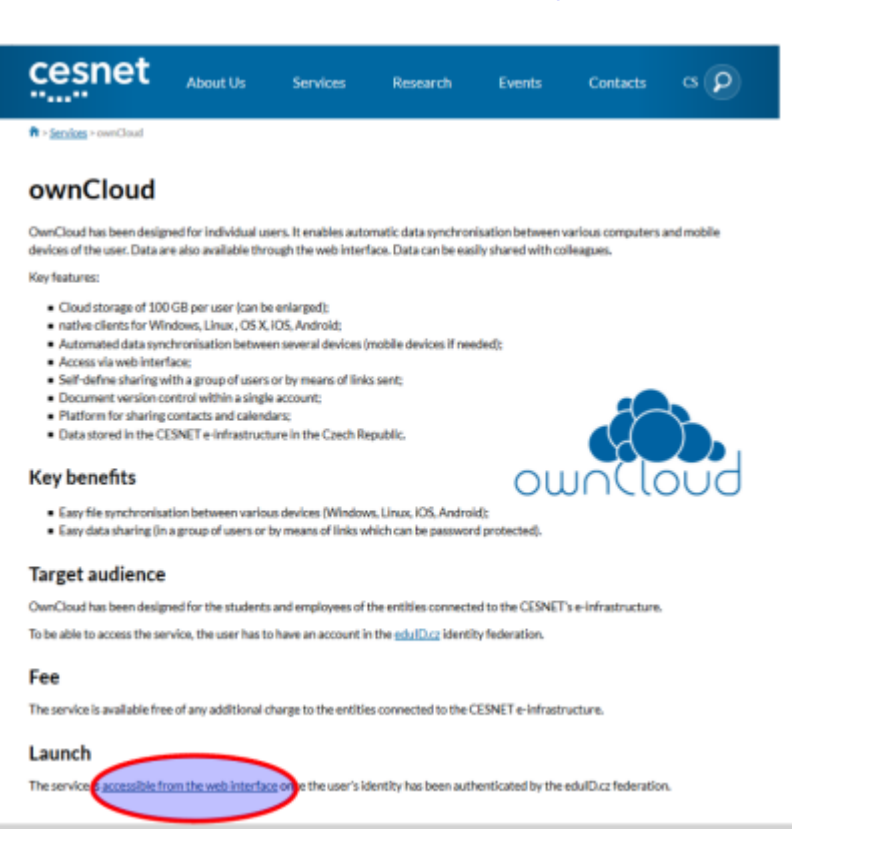

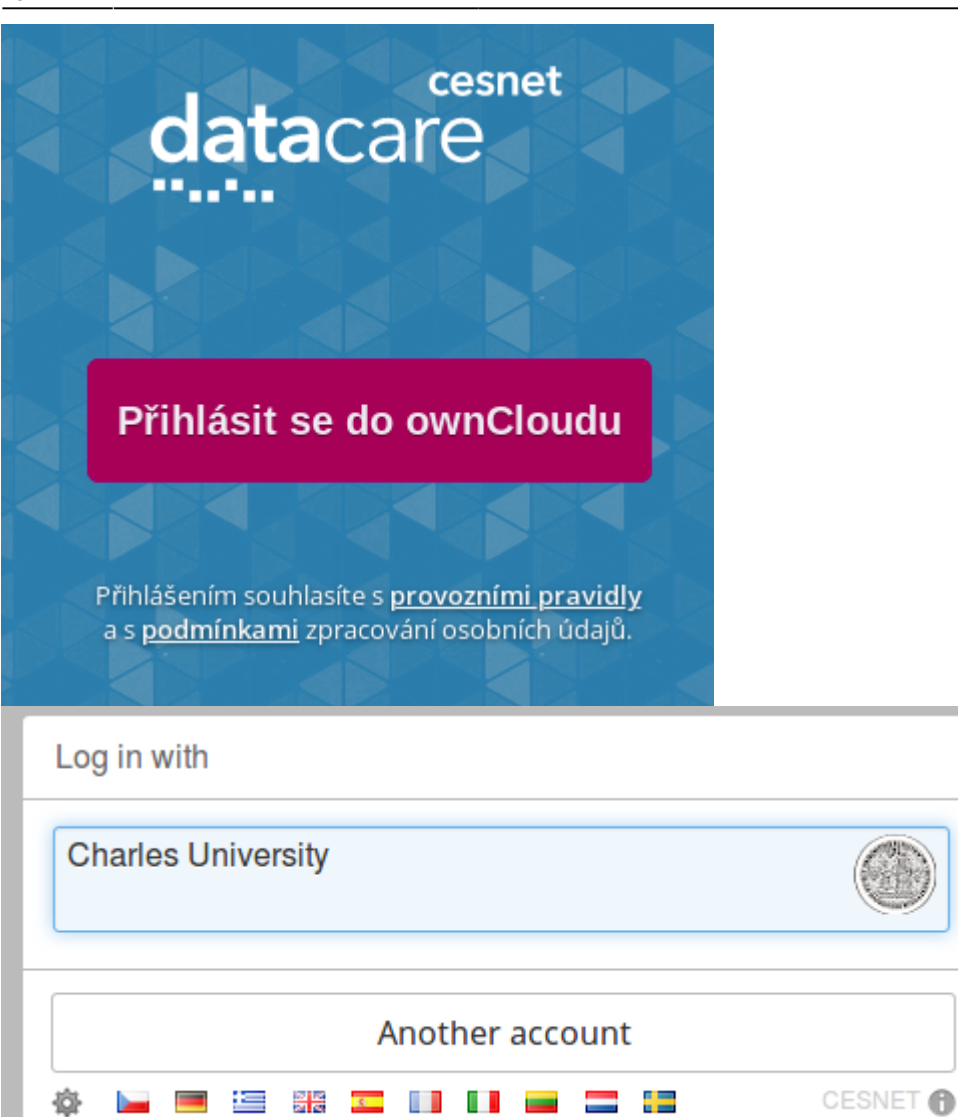

尊

ь

**Fig.** 

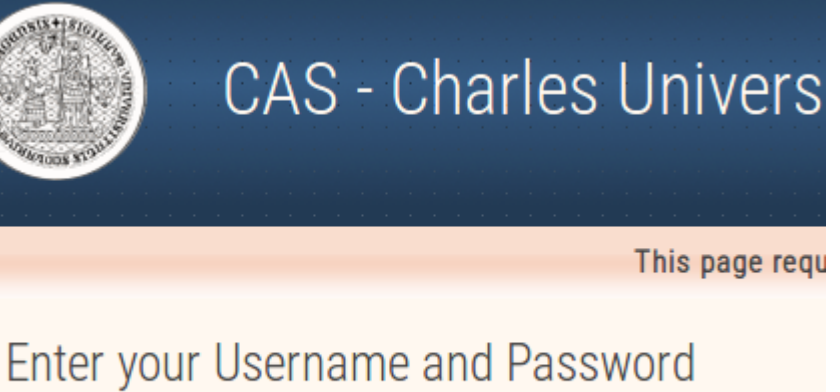

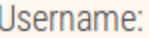

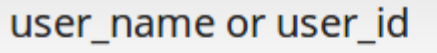

Password:

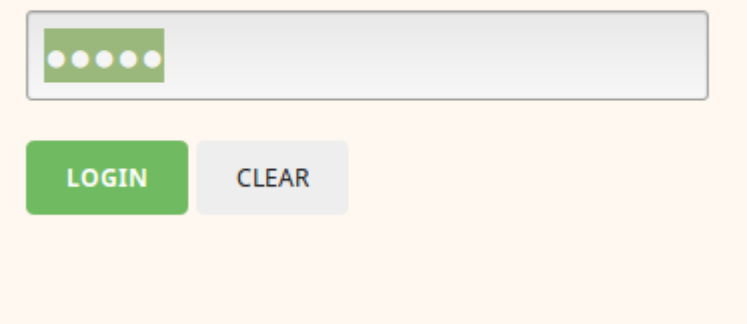

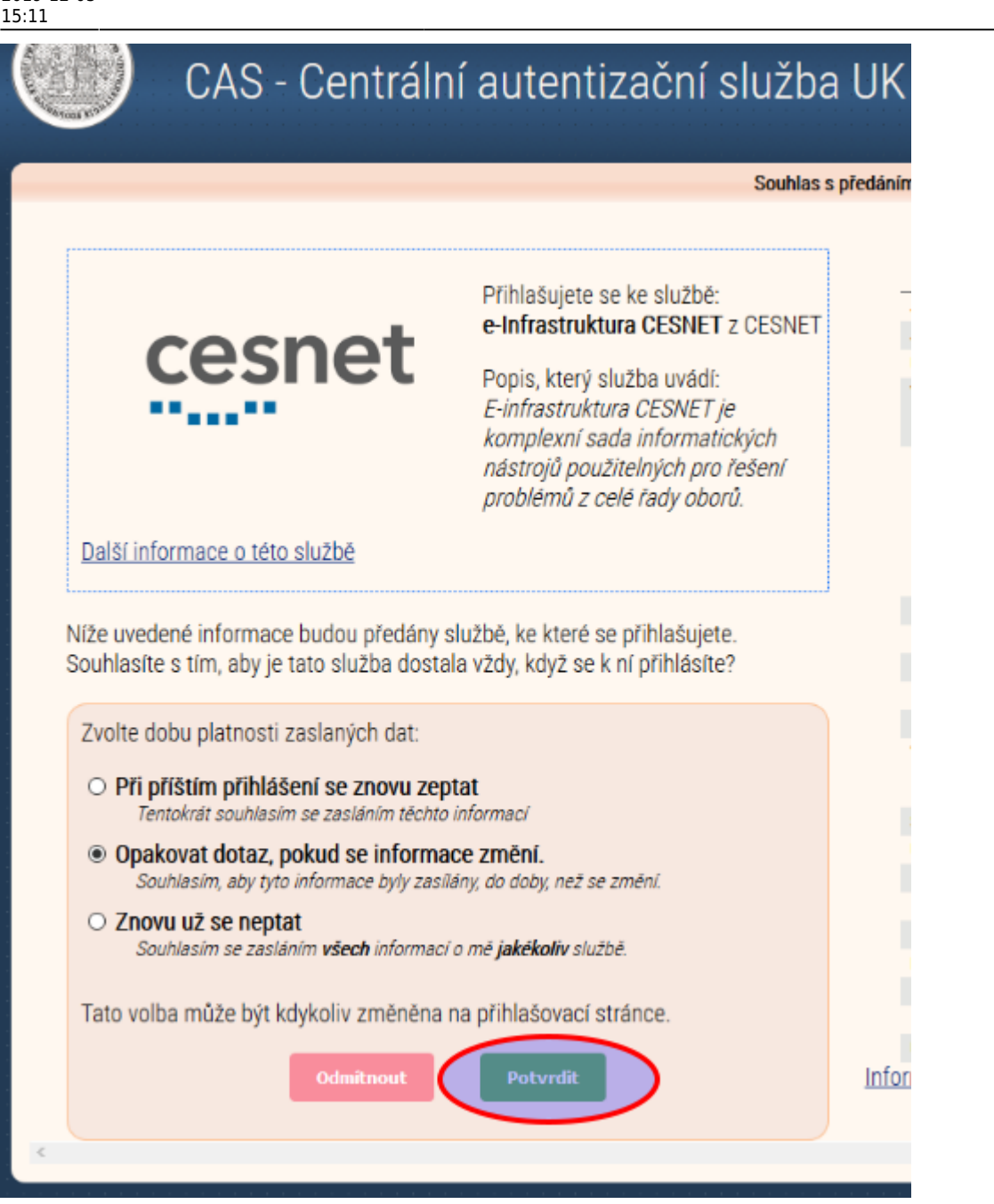

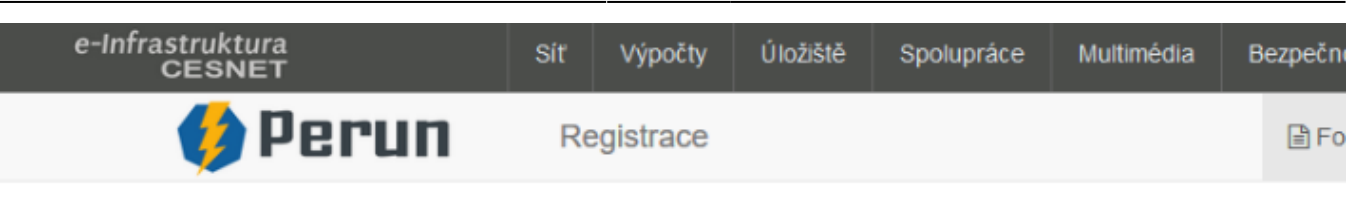

# Přístup na služby E-infrastruktury CESNET

Pro přístup ke službám e-infrastrutury se musíte identifikovat a souhlasit s podmínkami přístupu k E-infrastruktuře (

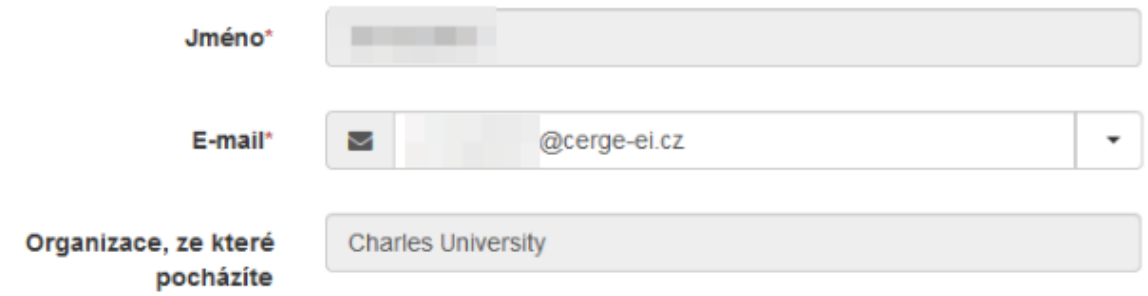

V souladu s nařízením GDPR (General Data Protection Regulation, obecné nařízení o ochraně osobních údajů) Vás ch které evidujeme v souvislosti se zajišťováním služeb e-infrastruktury CESNET.

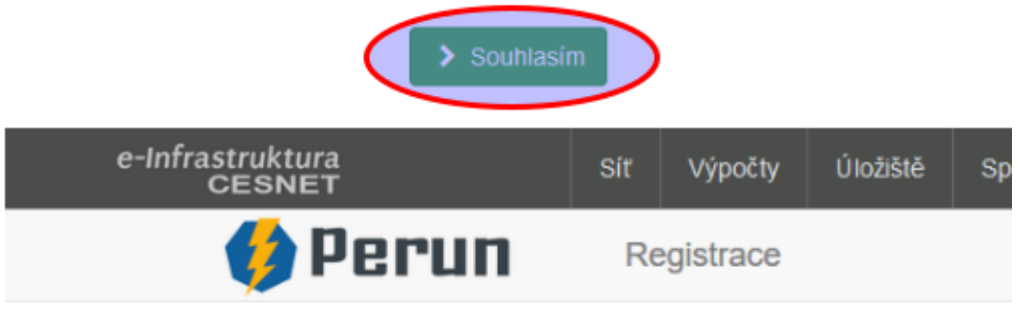

## O Úspěšně jste byl zaregistrován

Od teď jste členem CESNET e-infrastruktura.

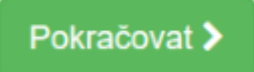

Last<br>update: update: 2019-12-05 public:cloud\_services:cesnet\_owncloud https://wiki.cerge-ei.cz/doku.php?id=public:cloud\_services:cesnet\_owncloud&rev=1575558687 15:11

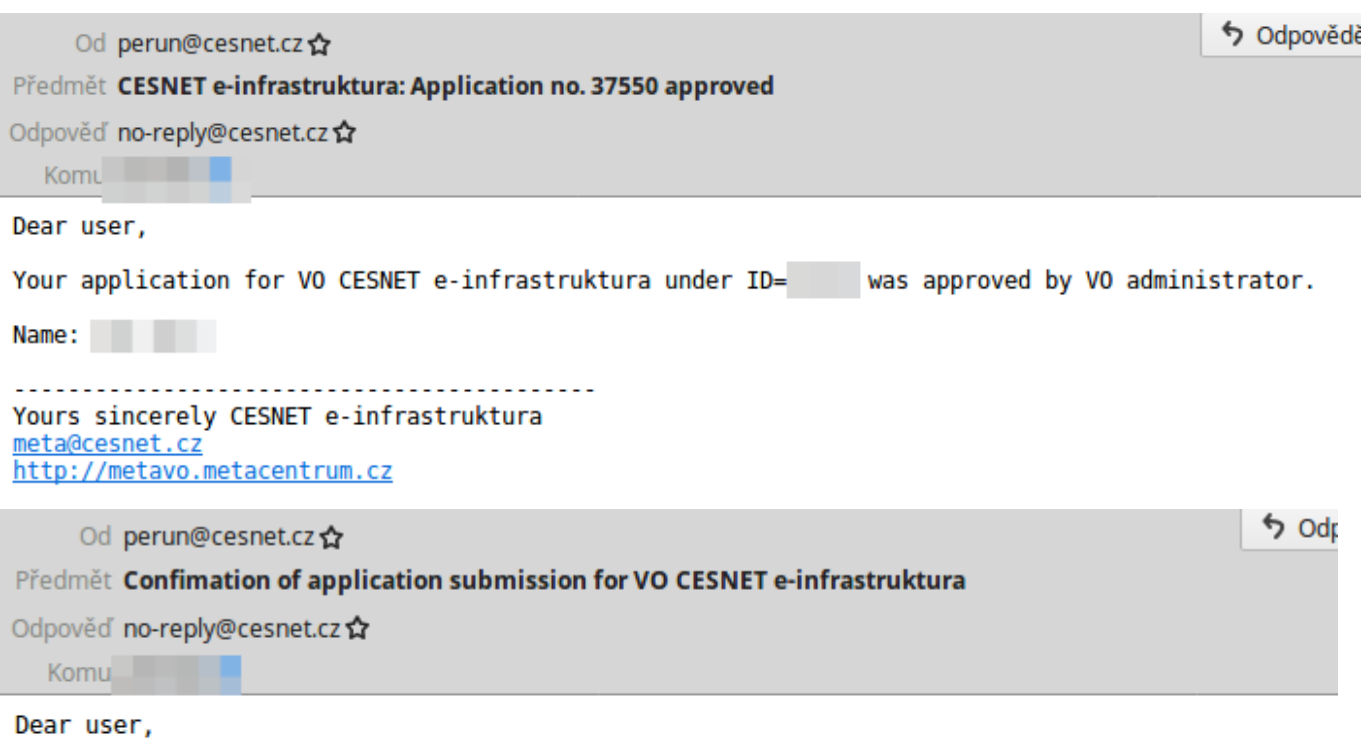

Thank you for your application. The information you submitted has been successfully received. Y administrator.

Please note that if you entered a new contact email (different from the e-mail received from yo case the application will be passed to the VO administrator after the e-mail is verified by you

Name:<br>Login: Application ID:

Application state can be checked in "Applications" section:

https://perun.cesnet.cz/fed/registrar/?vo=einfra&page=apps

You will be notified by another mail once your application approved or rejected.

```
Yours sincerely CESNET e-infrastruktura
meta@cesnet.cz
http://metavo.metacentrum.cz
```
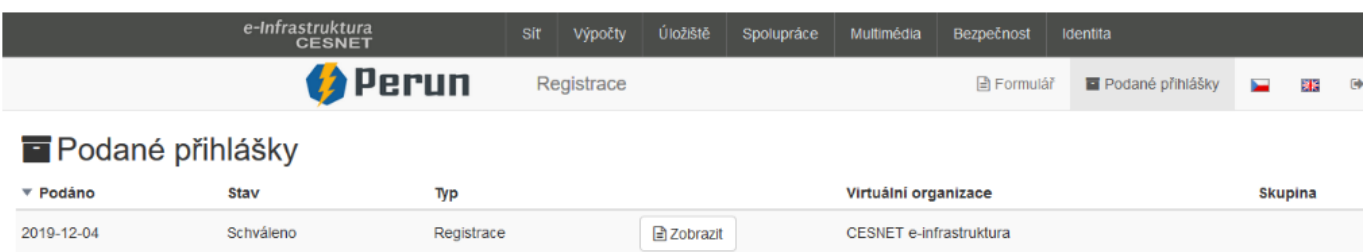

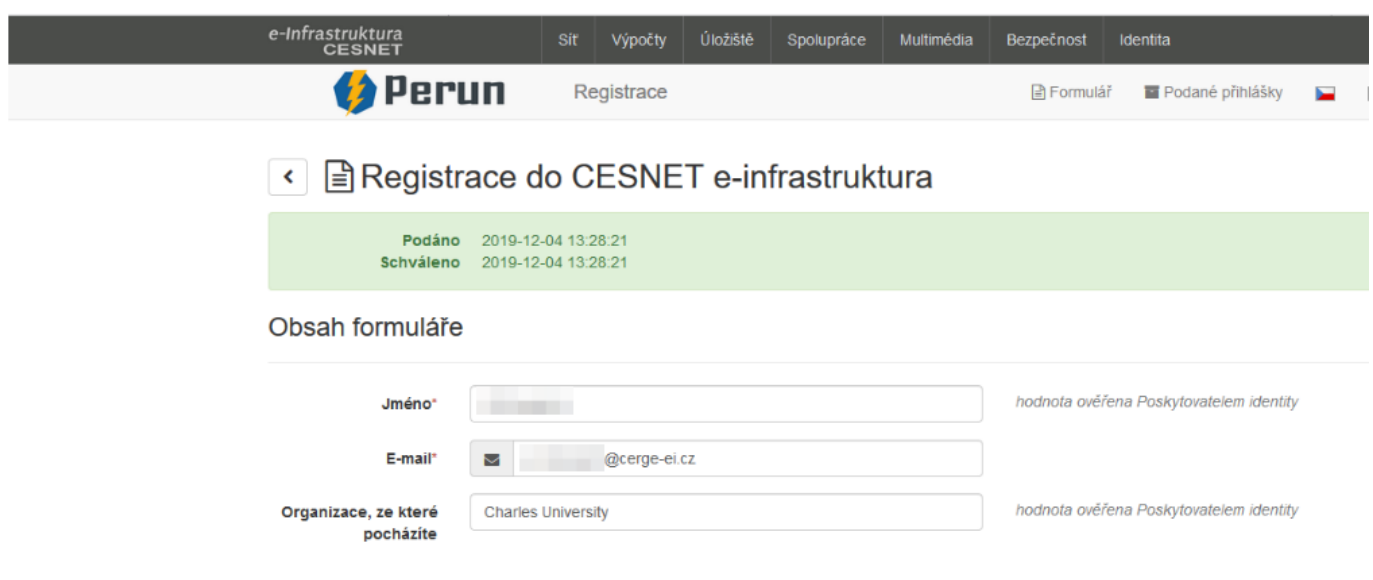

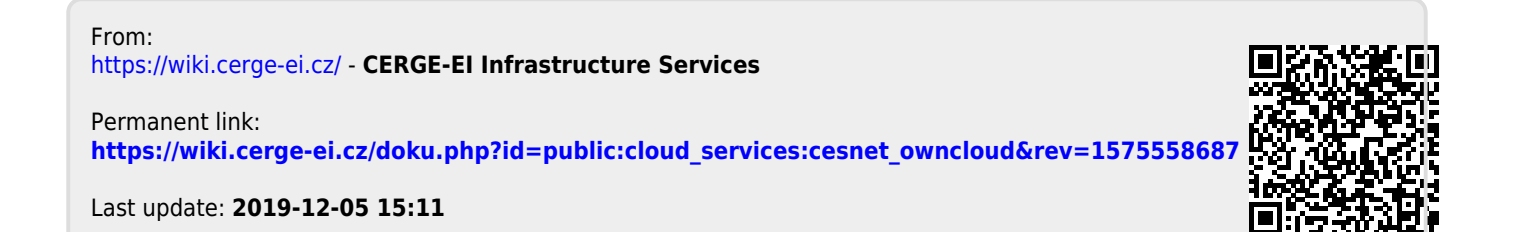